# **UTSA**. Financial Affairs

**Supervisor Instructions for Reviewing and Approving Manual Timesheets**

### **Supervisor Instructions for Reviewing and Approving Manual Timesheets**

Timesheets more than 90 days past due cannot be approved in PeopleSoft. They must be approved manually by the current supervisor. There are two scenarios when approving.

- 1. If approving **five weeks or less** of missing timesheets, review and sign the manual timesheet(s) received from the employee.
- 2. If approving **more than five weeks** of missing timesheets, a signed cover memo can be submitted in lieu of signing all; however, the employee's signature is required on all timesheets.

### **Review and Sign Manual Timesheets**

Ensure fields 1 through 12 have been entered by the employee. Supervisor completes fields 13 through 15.

- 1. Employee name
- 2. UT Share employee ID
- 3. Job title
- 4. Current supervisor name
- 5. Grand funding position, if applicable\*
- 6. Select a Monday date from the reporting time period(s) drop-down menu
- 7. Select the end of your work week
- 8. Enter the number of hours worked each day (totals will auto-calculate)
- 9. Select the correct Time Reporting Code (TRC) for each entry. Only one TRC code can be used for each line of entry. Time Reporting Codes (TRC) include:
	- WRKS: Salaried Worked
	- STCTS: State Comp Taken Salaried
	- CBCM: Call Back Comp- Comp time
	- CONFS: Conference
	- EMCL: Weather Closure
	- FACL: Facility Closure
	- HLWRK: Holiday Worked
	- HOL: Holiday
	- TRAIN: Training
	- TRAVL: Travel
	- VACS: Vacation Salaried
	- SICK: Sick Salaried
	- JURYS: Jury Duty Salaried
	- OTHER [\(Other Leave Types,](https://www.utsa.edu/people-excellence/current-employees/time-and-leave/other-leave-types.html) please specify)
- 10. Employee name will autofill under authorization
- 11. Current date
- 12. Employee signature (electronic signatures are acceptable)
- 13. Current supervisor name
- 14. Current supervisor signature (electronic signatures are acceptable)
- 15. Current date

## **Timesheet 90 Days Past Due**

This form can be used for weekly and monthly reporting.

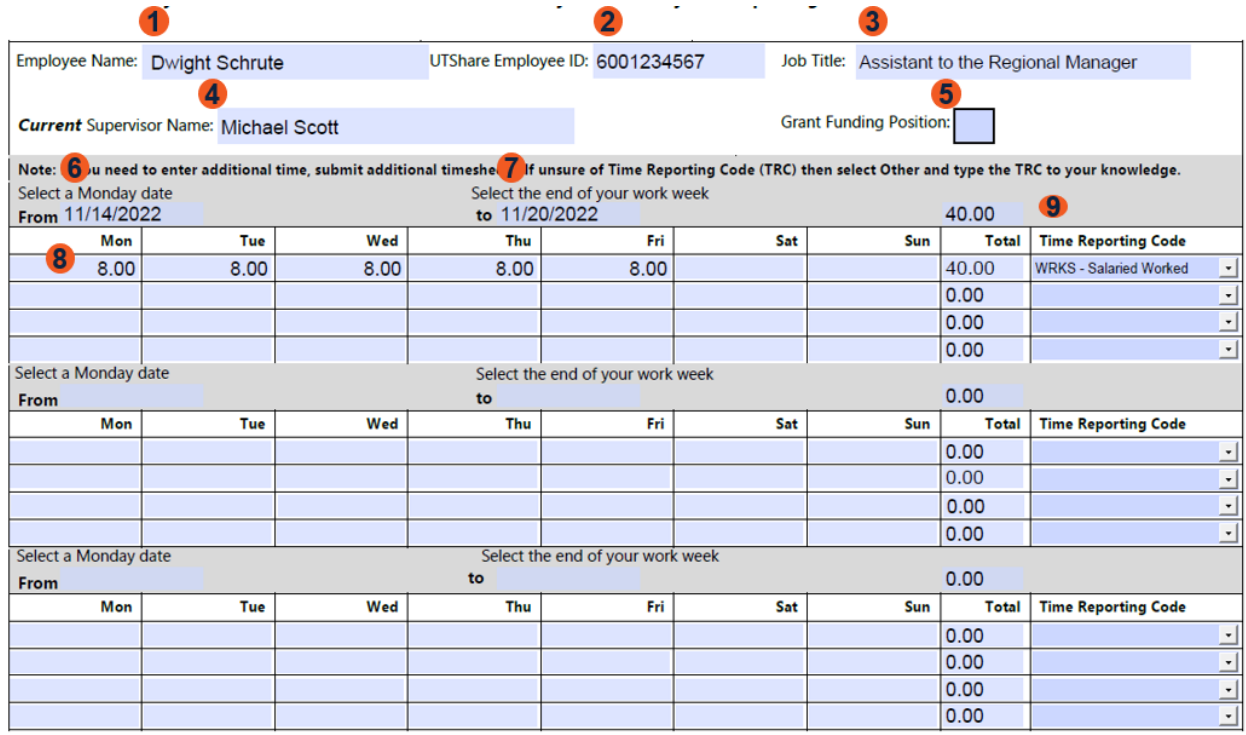

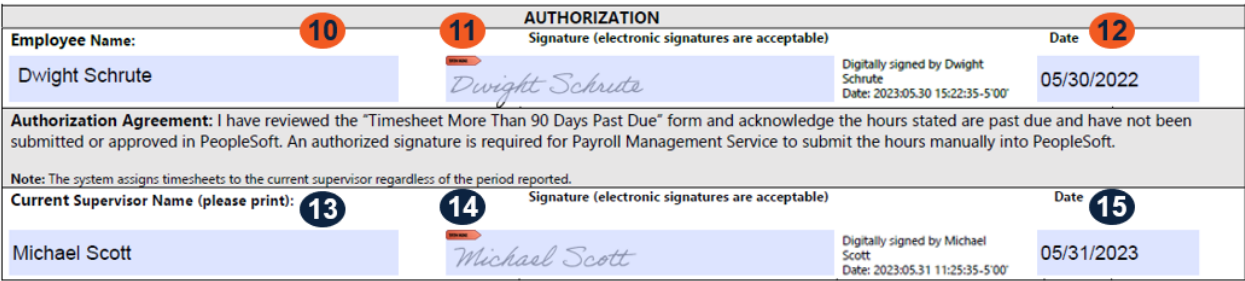

#### **Approve More than Five Weeks/Multiple Years of Missing Timesheets**

- 1. From date documented of the missing timesheets sent by the employee
- 2. To date documented of the missing timesheets sent by the employee
- 3. Current supervisor name
- 4. Current supervisor electronic signature
- 5. Today's date
- 6. Subject line: "Multiple Timesheet Submission"
- 7. [Attach the completed memo and timesheets to an email and send to](file://isidfs.utsarr.net/groups/VPBA%20Communications/Financial%20Affairs/Payroll/Past-Due%20Timesheets/Phase%202/Advancement-Alumni-Engage-Gov-Relations-Legal-affairs/Job%20Aids/payroll@utsa.edu) missingtimesheets@utsa.edu and copy payroll@utsa.edu with subject line, Multiple Timesheets Submission.